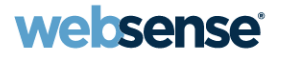

# Identifying Users with Logon Agent: Implementation and Troubleshooting

#### Websense Support Webinar May 2012

**TRITONT** 

**Web security Email security** 

**Data security** 

**Mobile security** 

© Websense 2012

#### Webinar Presenter

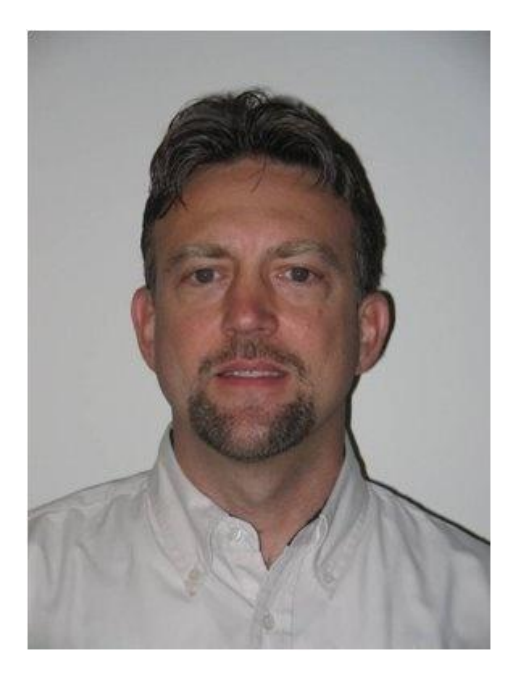

- Title: Support Specialist
- Accomplishments:
	- 9 years supporting Websense products
- Qualifications:
	- Technical Support Mentor
	- Product Trainer

#### **Greg Didier**

#### Goals And Objectives

- How Logon Agent works
- Deployment considerations
- Configuring the logon and logoff scripts
- **Script parameters**
- Troubleshooting
- Demonstrations
- Best practices

- Logon Agent provides user names to Filtering Service
	- Allows filtering by users and groups-based directory objects
- Logon Agent
	- Identifies users transparently
	- Works in Active Directory environments
	- Maximizes accuracy
	- Real time identification
		- Identifies users as they log "on" to the domain
		- Identifies users as they log "off" to the domain (optional)
	- Monitor IP address changes for wireless users (optional)

- Websense transparent identification agents:
	- Logon Agent, DC Agent, RADIUS Agent, eDirectory Agent
- Logon Agent may be used in conjunction with:
	- DC Agent and RADIUS Agent
	- Logon Agent takes precedence over names submitted by DC Agent
- Logon Agent may "not" be used in conjunction with:
	- eDirectory Agent
- Deploying multiple Logon Agents
	- Best practice in med-large networks
	- Must be installed on separate servers

#### **Components**

#### • Logon script

- Enforced via Group Policy Object (GPO)
- Invokes the Logon Application
- Specifies the Logon Agent's location

#### • Logon Agent

- Receives user names from multiple Logon Applications
- Builds a *user-name-map* of authenticated users
- Sends user names to Filtering Service
- Runs on Windows or Linux servers

#### **Components**

#### • Logon Application

- Sends user logon information to Logon Agent
- Activated via a logon script
- Activated via a logoff script (optional)
- Runs only on Windows operating systems
- Persistent mode (default)
- User Identification > Logon Agent **User Logon Information** Specify how frequently the logon application communicates with Logon Agent in persistent mode, or how long a user entry remains valid in nonpersistent mode. Ouery interval (persistent mode): 15 minutes User entry expiration (nonpersistent mode):  $|24$ hours
- Sends logon information to Logon Agent at specific intervals
	- Configured via "Query Interval" setting in TRITON Web Security
- Nonpersistent mode (optional)
	- Sends logon information to Logon Agent once, "only" at logon
		- "User Entry Expiration" interval setting in TRITON Web Security determines the user names are removed

#### User Identification Process: Overview

- 1. A logon script invokes the Logon Application
- 2. Logon Application acquires the user ID
- 3. Logon Application sends user ID to Logon Agent
- 4. Logon Agent verifies credentials with Doman Controller
- 5. Logon Agent sends verified user IDs to Filtering Service
- 6. Logon Agent writes user IDs to backup file

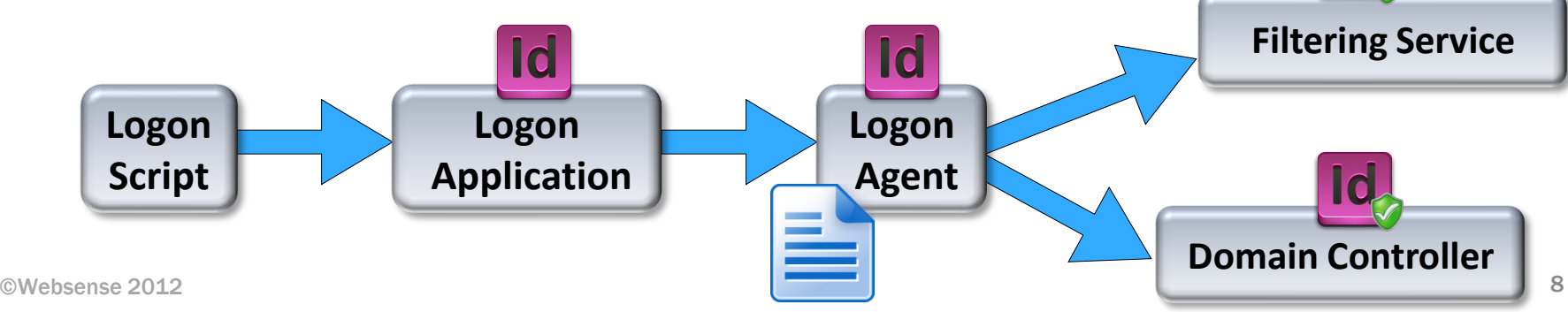

### User Identification Process: Detailed View

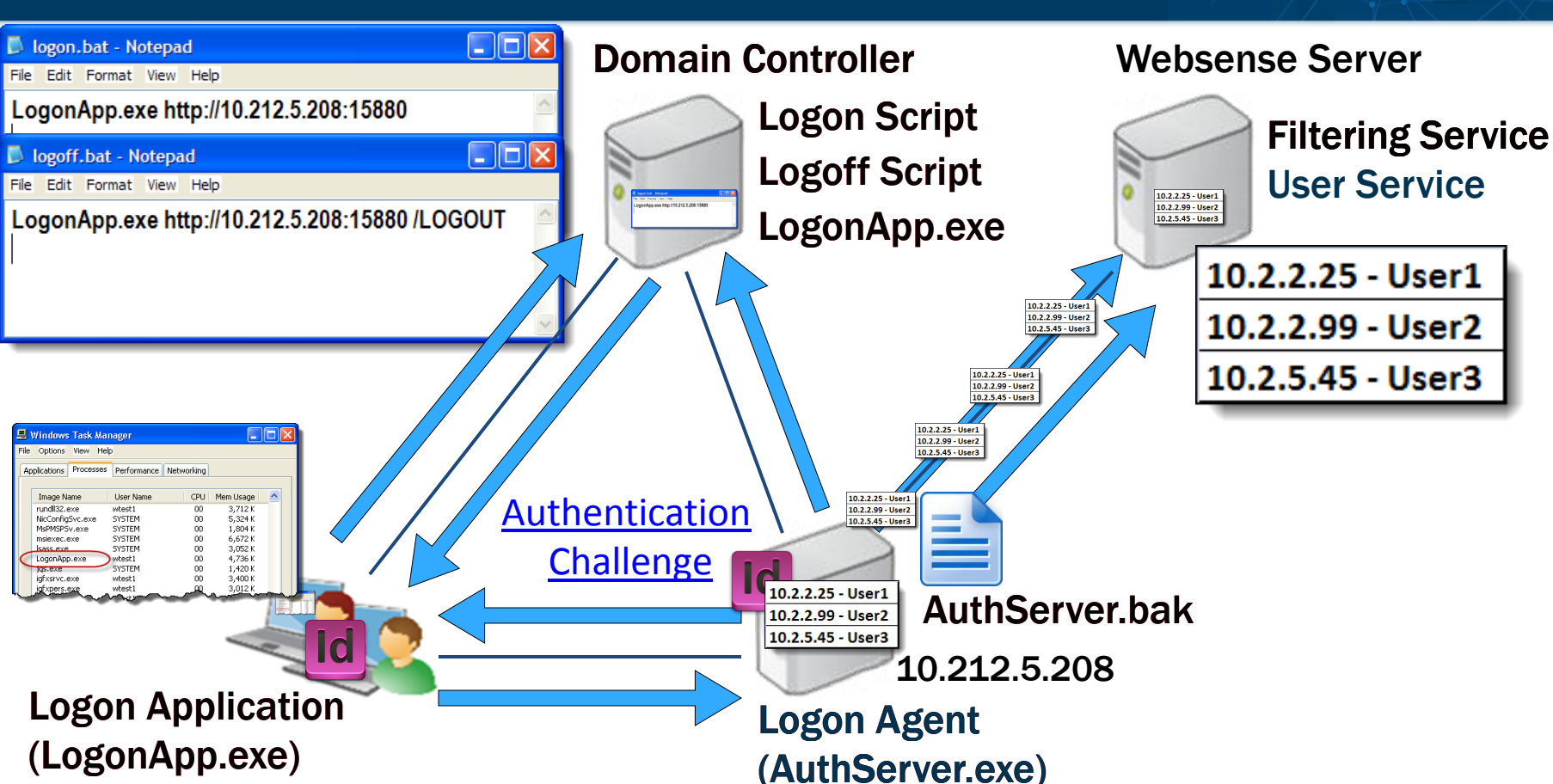

**BESTERED** 

websense<sup>®</sup>

#### Recap: Components

#### **Logon Agent**

- Authentication Server (service name)
- AuthServer.exe (executable name)
- \Program Files\Websense\Web Security\bin\
- Logon Application
	- LogonApp.exe (client side executable/process name)
- Logon script
	- Enforced via GPO
- AuthServer.bak
	- Logon Agent's backup file containing the entire user name map
	- \Program Files\Websense\Web Security\bin\
- Websense User Service
	- Provides discovery of domain controllers

#### Creating The Scripts

- Logon script syntax:
	- **LogonApp.exe http://<server>:<port> [/parameter]**

**The Logon Agent script is very simple. It can be added to any existing GPO that you may already have established within your existing network environment**.

- Logon script syntax:
	- **LogonApp.exe http://<server>:<port> [/parameter]**
		- <server>
			- IP address or hostname of the machine running Logon Agent service

**websense** 

- Best practice: Use an IP address
- $\cdot$  <port>
	- The port number used by Logon Agent (default 15880)
- NOTE: Ensure a space character precedes the parameter
- Where will the LogonApp executable be hosted?
	- Hosted with the script file:
		- **LogonApp.exe http://x.x.x.x:15880**
	- Not host with the script file:

©Websense 2012 • **\\<IP\_address>\<folder>\LogonApp.exe http://x.x.x.x:15880** 12

## Creating The Script

- Persistent mode?
	- **LogonApp.exe http://x.x.x.x:15880**
	- ―Query Interval‖ setting
- Nonpersistent mode?
	- **LogonApp.exe http://x.x.x.x:15880 /NOPERSIST**
	- ―User Entry Expiration‖ setting
- Do you have mobile users?
	- **LogonApp.exe http://x.x.x.x:15880 /DHCP**
- Remove user names?
	- **LogonApp.exe http://x.x.x.x:15880 /LOGOUT**

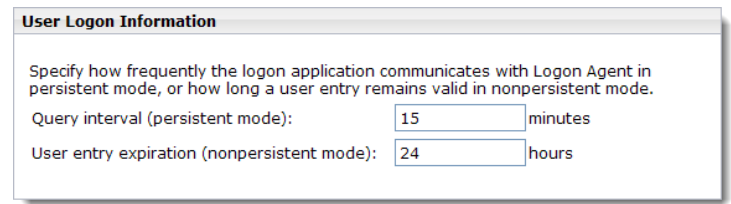

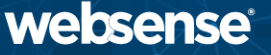

## Demonstration: Implementing Logon Agent

- Scenario:
	- Run Logon Application (LogonApp.exe) continuously
	- Copy LogonApp.exe to client machines
	- Watch for IP address changes for wireless users
	- Remove user names when logging off the domain
- **Task 1: Prepare the scripts**
- **Task 2: Configure the scripts to run**
- Task 3: Configure Logon Agent in TRITON Web Security
- Host Logon Application on a shared folder
- **Demonstration**

## Troubleshooting Logon Agent

- Filtering polices are not applying as expected
- Troubleshooting steps:
	- Is Logon Application running
	- Pull Logon Agent user ID map
		- Tracing and debugging
	- Pull Filtering Service user ID map
	- Check Directory Service settings
		- TRITON –Web Security
	- Check block page hidden information
- Follow the traffic slow…

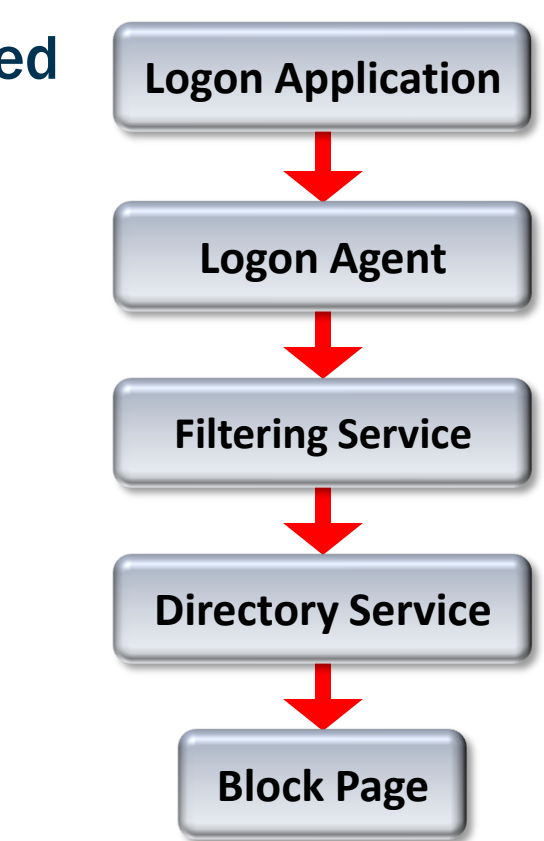

#### **Demonstration**

- Testing—are user names seen?
	- Logon Agent user map
		- **ConsoleClient <Logon Agent IP> 30603**
	- Filtering Service user map
		- **ConsoleClient <Filtering Service IP> 15869**
	- TestLogServer utility
		- **TestLogServer –file log.txt**
		- No user names indicates a User Service / Directory Service issue
	- Investigative Reports should show user names
	- Block page
		- Check the hidden view source information

- Optional logon script parameters:
	- /VERBOSE
		- Debugging parameter
			- Writes messages to a DOS window when errors occur
	- /COPY
		- Copies LogonApp.exe to client machine and then runs locally
			- *\Documents and Settings\<user\_account>\Local Settings\Temp*
			- Helpful if a DOS window remains open after logon
			- Can only be used in persistent mode
	- /LEGACY
		- Use the latest Logon Application release without upgrading Websense
			- Allows v7.6 LogonApp.exe instances to communicate with Logon Agent versions 7.5 and earlier

- Optional logon script parameters (continued):
	- Enables tracing of information sent to Logon Agent
	- The "logon\_app\_trace.txt" file is created in the root  $(C:\)$  directory
	- /D

 $-$  /T

- Sends messages to the "Ws\_LogonAppLog.txt" debug file located in the current user's default "temp" directory
	- *\Documents and Settings\<user\_account>\Local Settings\Temp*

- Verify the script deployed Logon Application
	- Task Manager displays LogonApp.exe process (persist mode)
- All clients must be able to connect to shared resources
	- [Client must connect](http://www.websense.com/content/support/library/web/v75/triton_web_help/ts_la_domain_controller.aspx) to the shared drive hosting the logon script
		- **net view /domain:<***domain name>*
	- Client must connect to the shared drive hosting LogonApp.exe
		- **\\<server\_name>\<folder>**
- Script must include a hard return
- A space must precede script parameters
- Manually run logon script and LogonApp on client machine

- **[Corrupt user profile](http://www.websense.com/content/support/library/web/v76/triton_web_help/ts_la_user_profile.aspx) on the client machine** 
	- Logon script that invokes LogonApp.exe does not run properly
- 401 error "during final handshake"
	- Could indicate Logon Agent cannot communicate with domain controller to verify user credentials
- Verify [Group Policy Objects](http://www.websense.com/content/support/library/web/v75/triton_web_help/ts_la_gpo.aspx) are applied to users
- TIP: To determine if your script is running as intended, configure manual authentication.
	- If transparent authentication with Logon Agent fails for any reason, users are prompted for a user name and password when opening a browser. Ask your users to notify you if this problem occurs.

#### Troubleshooting Logon Agent

• On V-Series appliance and [Linux servers](http://www.websense.com/content/support/library/web/v76/triton_web_help/ts_user_svc_linux.aspx), indentify WINS

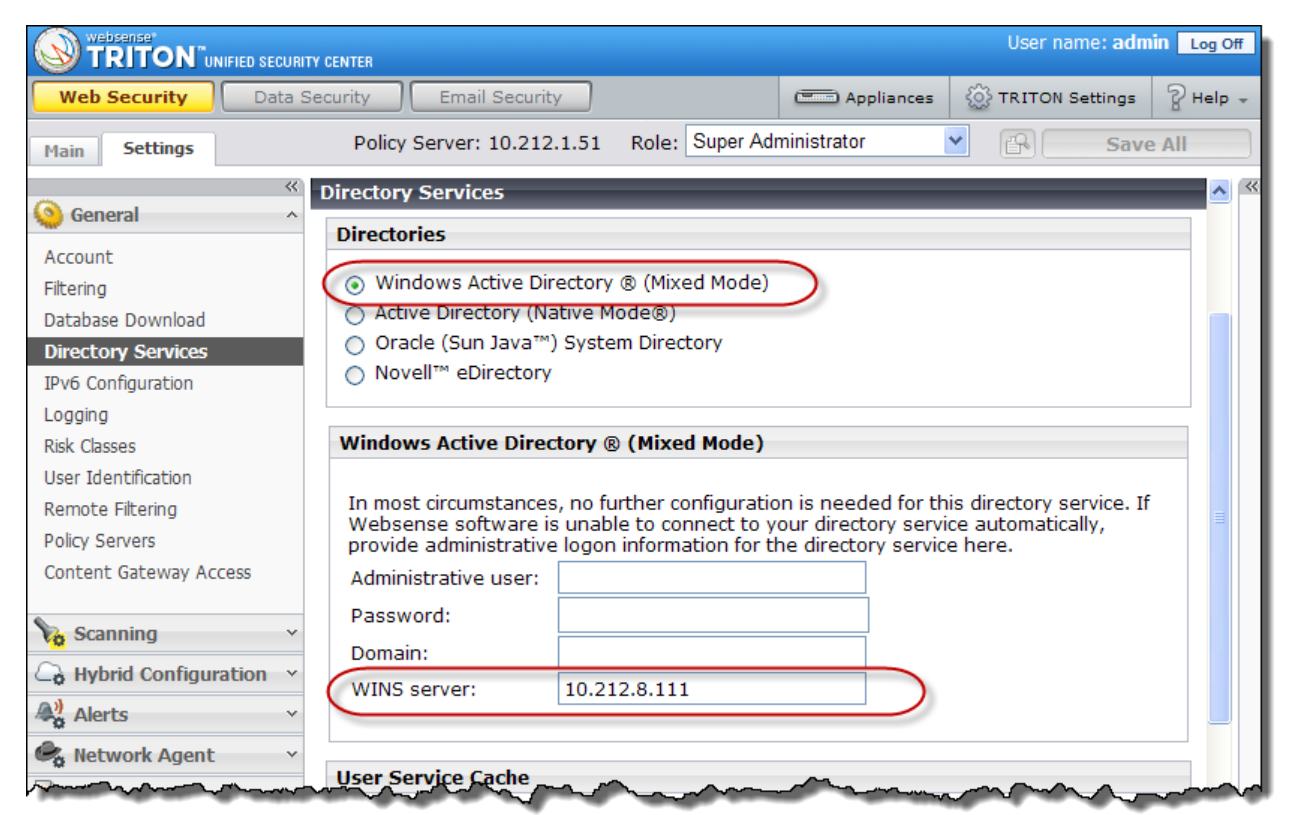

## Troubleshooting Logon Agent

- On V-Series appliance and [Linux servers](http://www.websense.com/content/support/library/web/v76/triton_web_help/ts_user_svc_linux.aspx), indentify WINS
- Ensure the Logon Agent service is running
- **[NetBIOS for TCP/IP must be enabled](http://www.websense.com/content/support/library/web/v75/triton_web_help/ts_la_netbios.aspx)** 
	- If disabled, LogonApp.exe may not run and Logon Agent may not communicate with domain controllers
- TCP/IP NetBIOS Helper service must be running clients
	- If not running, LogonApp.exe cannot deploy
- Clocks/time must be correct on all machines
- Run packet capture using Wireshark
- Run Logon Agent service using a service account with domain admin privileges

#### Troubleshooting Filtering Service

23

• Identify Logon Agent as an IP addresses, not a hostname

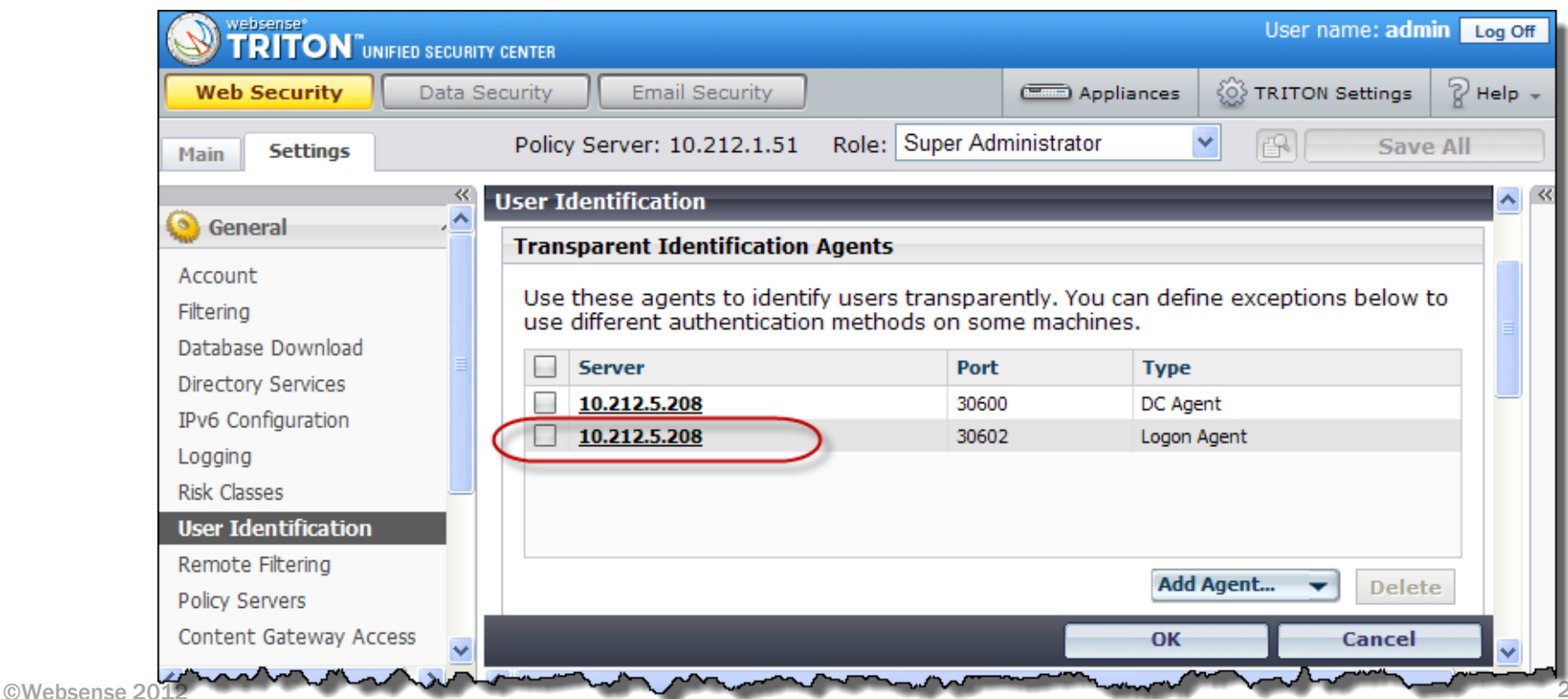

#### Troubleshooting Filtering Service

- Identify Logon Agent as an IP addresses, not a hostname
- As configured in TRITON Web Security, can Filtering Service connect to Logon Agent via its communication port
	- Logon Agent default communication port is 30602
		- **telnet <Logon\_Agent\_IP> 30602**

- If Logon Agent and Filtering Service user maps are correct, but the user remains unidentified, it may be a User Service problem
	- Verify Directory Service settings
		- Are you able to add clients in TRITON Web Security manager?
	- Verify the User Service is running and restarts successfully
	- Verify User service can resolve WINS
		- Article: [LogonApp cannot reach the AuthServer in the final attempt](http://www.websense.com/support/article/kbarticle/LogonApp-cannot-reach-the-authserver-in-the-final-attempt-invalid-status-code-error-401)
	- Run a trace to debug Websense User Service (advanced troubleshooting)
		- [How do I enable DSTrace for User Service?](http://www.websense.com/support/article/kbarticle/How-do-I-enable-DSTrace-for-UserService)
		- Look for specific users names in the trace logging file

#### Additional Information: NTLM

- Client machines must use NTLM (v1 or v2) when authenticating users; however, when a Windows Server 2008 domain controller exists, client machines must NTLMv1 only
	- This can be done individual on each client machine by modifying the local security policy or on all machines in a domain by modifying the security policy of a Group Policy Object
	- For instructions, see [Creating and running the script for Logon Agent](http://www.websense.com/content/support/library/deployctr/v762/init_setup_creating_and_running_logon_agent_script_deployment_tasks.aspx)
- [How to check the NTLM version for Logon Agent compatibility?](http://www.websense.com/support/article/kbarticle/How-do-I-Check-NTLM-Version-for-XID-Compatibility)
- Transparent Identification of Users (white paper)
	- [Web document o](http://www.websense.com/content/support/library/web/v75/user_id/uid_logon_agent.aspx)r [PDF](http://www.websense.com/content/support/library/web/v75/user_id/user_id.pdf)
- [Creating and running the script for Logon Agent](http://www.websense.com/content/support/library/deployctr/v762/init_setup_creating_and_running_logon_agent_script_deployment_tasks.aspx)
- [Configuring Logon Agent for roaming users](http://www.websense.com/support/article/kbarticle/Configuring-Logon-Agent-for-Roaming-Users)
- **Troubleshooting Transparent Identification Agents with [ConsoleClient](http://www.websense.com/support/article/t-kbarticle/Troubleshooting-DC-Agent-with-ConsoleClient)**
- [How to debug the Websense LogonApp.exe](http://www.websense.com/support/article/kbarticle/v7-Debugging-Websense-Logon-Agent)
- [How to run a debug trace on Websense Logon Agent](http://www.websense.com/support/article/kbarticle/How-do-you-run-a-Logon-Agent-Logonapp-trace)
- ©Websense 2012 • [Where can I find information about why Filtering Service is](http://www.websense.com/support/article/kbarticle/How-Can-I-Get-More-Information-About-My-Policy-From-the-Block-Page)  [blocking a page?](http://www.websense.com/support/article/kbarticle/How-Can-I-Get-More-Information-About-My-Policy-From-the-Block-Page)

Webinar Update

Title: **Introducing Websense Web Security version 7.7**

Date: **June 27th , 2012**

Time: **8:30 A.M. PDT (GMT -8)**

How to register: **[http://www.websense.com/content/](http://www.websense.com/content/SupportWebinars.aspx) [SupportWebinars.aspx](http://www.websense.com/content/SupportWebinars.aspx)**

### Customer Training Options

- To find Websense classes offered by Authorized Training Partners in your area, visit: [http://www.websense.com/findaclass](http://www.websense.com/content/TrainingLocation.aspx)
- Websense Training Partners offer classes online and onsite at your location.
- For more information, please send email to:

[readiness@websense.com](mailto:readiness@websense.com)

#### **Websense Customer Training**

websense®

#### Designed for:

- $\triangleright$  System administrators
- $\triangleright$  Network engineers
- Other members of your organization as appropriate

#### **Training locations:**

All training is conducted at Authorized Training Centers (ATCs). Each ATC has information on costs, course schedules, and types of classes (inperson, virtual, or computer-based).

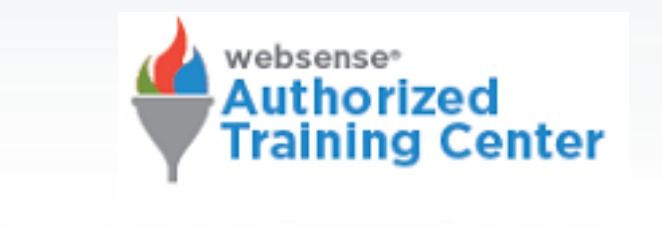